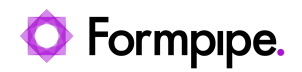

[Knowledgebase](https://support.formpipe.com/kb) > [Autoform DM](https://support.formpipe.com/kb/autoform-dm) > [Autoform DM Videos](https://support.formpipe.com/kb/autoform-dm-videos) > [Video: Autoform DM 10.2 - Web](https://support.formpipe.com/kb/articles/video-autoform-dm-10-2-web-document-imports) [Document Imports](https://support.formpipe.com/kb/articles/video-autoform-dm-10-2-web-document-imports)

Video: Autoform DM 10.2 - Web Document Imports

Harley Britcher - 2022-11-14 - [Comments \(0\)](#page--1-0) - [Autoform DM Videos](https://support.formpipe.com/kb/autoform-dm-videos)

## Autoform DM

Our Autoform DM Video Tutorials series provides informative guides to help you effectively use our products.

## **10.2 Multiple Document Imports**

Learn how to use the newly updated web document import tool for Autoform DM 10.2 to import multiple documents of several document definitions at the same time by watching the video below:

Related Content

- [FormBytes DM video tutorial released Using Web Document Import in Autoform DM](https://support.formpipe.com/news/posts/formbytes-dm-video-tutorial-released-using-web-document-import-in-autoform-dm-10-2) [10.2](https://support.formpipe.com/news/posts/formbytes-dm-video-tutorial-released-using-web-document-import-in-autoform-dm-10-2)
- [Autoform DM 10.2 Released!](https://support.formpipe.com/news/posts/autoform-dm-10-2-released)
- [Video: How to use the Document Import tool](https://support.formpipe.com/kb/articles/video-how-to-use-the-document-import-tool)